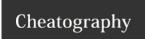

## Eclipse Cheat Sheet

by clyde.stiller via cheatography.com/887/cs/372/

| Eclipse Source   |                                        |
|------------------|----------------------------------------|
| Shift+Ctrl+F     | Format                                 |
| Ctrl+I           | Indent Line                            |
| Shift+Ctrl+O     | Organize Imports                       |
| Ctrl+2 F         | Quick Assist Assign to field           |
| Ctrl+2 L         | Quick Assist Assign to local va riable |
| Ctrl+2 R         | Quick Assist Rename in file            |
| Shift+Alt+R      | Rename In File                         |
| Ctrl+.           | Next warning                           |
| Ctrl+Q           | Last Edit Location                     |
| CTRL+S<br>HIFT+O | Organize imports.                      |
| Ctrl+O           | Quick Outline                          |
| CTRL+E           | Shows you a list of all open editors.  |

| Eclipse Text Editing |                                |  |
|----------------------|--------------------------------|--|
| Ctrl+Alt+Down        | Copy Lines                     |  |
| Ctrl+D               | Delete line                    |  |
| Ctrl+Backspace       | Delete Previous Word           |  |
| Shift+Ctrl+Delete    | Delete to End of Line          |  |
| Shift+Enter          | Insert Line Below Current Line |  |
| Alt+Down             | Move Lines Down                |  |
| Shift+Ctrl+Y         | To Lower Case                  |  |
| Shift+Ctrl+X         | To Upper Case                  |  |

| Eclipse Search  |                         |
|-----------------|-------------------------|
| CTRL+SHIFT+T    | Search and open type    |
| Shift+Ctrl+K    | Find Previous           |
| Shift+Ctrl+P    | Go to Matching Bracket  |
| Shift+Ctrl+Down | Go to Next Member       |
| Ctrl+H          | Open Search Dialog      |
| Shift+Ctrl+G    | References in Workspace |

| Eclipse Window |                         |
|----------------|-------------------------|
| Ctrl+F6        | Next Editor             |
| Ctrl+F8        | Next Perspective        |
| Ctrl+F7        | Next View               |
| Shift+Ctrl+F6  | Previous Editor         |
| Shift+Ctrl+F8  | Previous Perspective    |
| Ctrl+F10       | Show Ruler Context Menu |
| Alt+           | Show System Menu        |

| Eclipse EDIT |                          |
|--------------|--------------------------|
| Alt+/        | Content Assist           |
| CTRL +/      | Comment/Uncomment lines  |
| Shift+Ctrl+K | Find Previous            |
| Ctrl+J       | Incremental Find         |
| Shift+Ctrl+J | Incremental Find Reverse |
| Ctrl+1       | Quick Fix                |

## Cheatographer

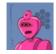

**clyde.stiller** cheatography.com/clyde-stiller/

## **Cheat Sheet**

This cheat sheet was published on 16th May, 2012 and was last updated on 16th May, 2012.

## Sponsor

**FeedbackFair**, increase your conversion rate today! Try it free! http://www.FeedbackFair.com